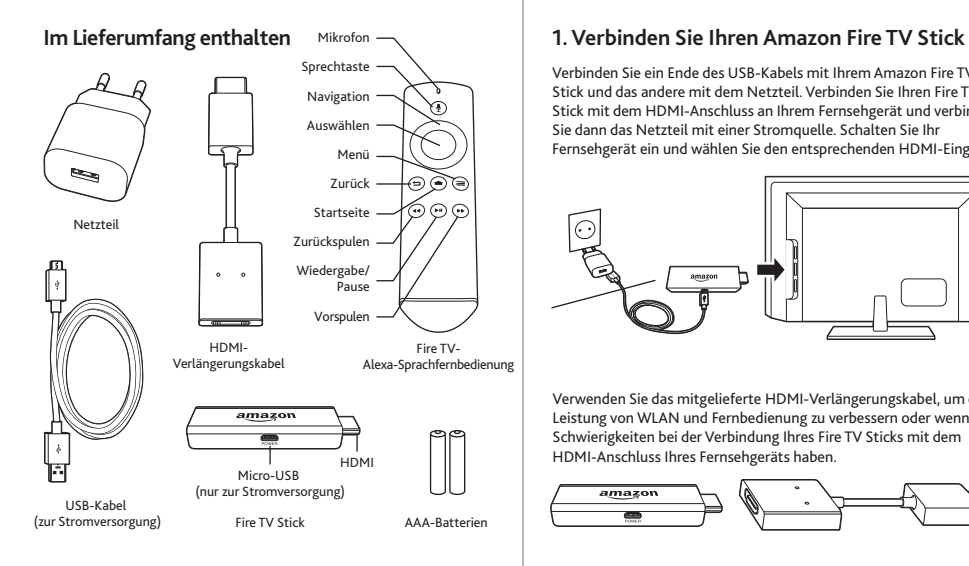

Verbinden Sie ein Ende des USB-Kabels mit Ihrem Amazon Fire TV Stick und das andere mit dem Netzteil. Verbinden Sie Ihren Fire TV Stick mit dem HDMI-Anschluss an Ihrem Fernsehgerät und verbinden Sie dann das Netzteil mit einer Stromquelle. Schalten Sie Ihr Fernsehgerät ein und wählen Sie den entsprechenden HDMI-Eingang.

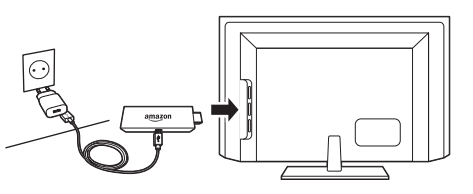

Verwenden Sie das mitgelieferte HDMI-Verlängerungskabel, um die Leistung von WLAN und Fernbedienung zu verbessern oder wenn Sie Schwierigkeiten bei der Verbindung Ihres Fire TV Sticks mit dem HDMI-Anschluss Ihres Fernsehgeräts haben.

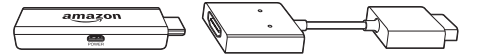

# **2. Schalten Sie Ihre Alexa-Sprachfernbedienung ein**

Öffnen Sie die Rückseite Ihrer Fernbedienung (wie abgebildet) und legen Sie die mitgelieferten Batterien ein.

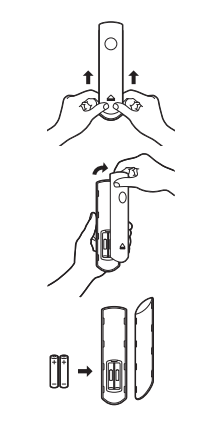

# **3. Schließen Sie die Einrichtung auf dem Bildschirm ab**

Verwenden Sie Ihre Alexa-Sprachfernbedienung und folgen Sie den Anweisungen auf dem Bildschirm.

- Wählen Sie Ihre Sprache aus der Liste.
- Wählen Sie Ihr WLAN-Netzwerk aus den angezeigten Netzwerken.

Hinweis: Wenn Ihr WLAN passwortgeschützt ist, halten Sie Ihr WLAN-Passwort bereit, um Ihren Fire TV Stick mit dem Internet zu verbinden. Wenn Ihr Netzwerk nicht angezeigt wird, wählen Sie "Weiteres Netzwerk hinzufügen" aus der Liste. Falls erforderlich, geben Sie Ihr Netzwerkpasswort mithilfe der Bildschirmtastatur ein.

## **Tipps und Problembehandlung**

## **WLAN**

- Falls Sie ein Schloss-Symbol sehen, ist für Ihr WLAN-Netzwerk eine Passworteingabe notwendig. Halten Sie Ihr Passwort verfügbar. Das Passwort ist nicht das Passwort Ihres Amazon-Kontos.
- Wenn Sie Hilfe bei der Suche Ihres WLAN-Passworts benötigen, besuchen Sie www.amazon.com/wifi.
- Stellen Sie sicher, dass Ihr Internet ordnungsgemäß funktioniert. Ein Neustart von Router und Modem löst die meisten WLAN-Netzwerkprobleme.
- Platzieren Sie Ihren Drahtlosrouter oder den Fire TV Stick nicht in einem Schrank, dies kann die WLAN-Signalstärke beeinträchtigen.
- Einige WLAN-Probleme können durch die Verwendung des mitgelieferten HDMI-Verlängerungskabels behoben werden.

## **Verbinden Sie Ihre Fernbedienung**

Haben Sie Probleme mit Ihrer Fernbedienung? Entfernen Sie zuerst die Batterien und legen Sie sie wieder in Ihre Fernbedienung ein. Die Fernbedienung sollte sich automatisch mit Ihrem Gerät verbinden. Wenn Ihre Fernbedienung nicht erkannt wird, drücken Sie die Startseite-Taste (e) für mind. 10 Sekunden.

Weitere Problembehebungen und Informationen finden Sie unter www.amazon.com/devicesupport.

#### **Nutzen Sie Ihren Fire TV Stick optimal**

## **Informationen zu Ihrer Alexa-Sprachfernbedienung**

Halten Sie einfach die Sprechtaste (\*) gedrückt und sagen Sie etwas, um schnell zu finden, wonach Sie suchen. Sie können nach Filmen, Serien, Schauspielern und Regisseuren suchen. Mehr Informationen über Alexa erhalten Sie unter www.amazon.de/help/firetv/alexa.

#### **Noch besser mit Amazon Prime**

Amazon Prime-Mitglieder haben unbegrenzten Zugriff auf Tausende Filme und Serienepisoden mit Prime Video, einschließlich preisgekrönter Originals. Sie erhalten über 1 Million Songs mit Prime Music und unbegrenzten Fotospeicherplatz im Amazon Drive. Sie können auf Prime-Inhalte einfach von Ihrer Startseite aus zugreifen. Mehr dazu auf Amazon.de/prime.

#### **Ihre Lieblingsinhalte**

Mit dem Fire TV Stick haben Sie Zugriff auf beliebte Abonnementund Streamingdienste wie Netflix und ARD Mediathek. Sie können in der Registerkarte "Apps" weitere beliebte Apps wie ZDFmediathek, Spotify, Clipfish und Tausende weitere hinzufügen.